# **How to Guide: Is my land classified as 'Highly Productive Land'?**

A desktop guide in the Auckland context. Brought to you by CoLab Planning

14 Steps [View most recent version](https://app.tango.us/app/workflow/4bdbe1d3-58da-4935-8ece-91a6ff113078?utm_source=pdf&utm_medium=pdf&utm_campaign=workflow%20export%20links) [7]

Created by

Andrew Miller

Creation Date September 13, 2023 Last Updated September 26, 2023

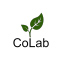

**[Navigate to: https://unitaryplanmaps.aucklandcouncil.govt.nz/upviewer/](https://unitaryplanmaps.aucklandcouncil.govt.nz/upviewer/)**

## **STEP 2**

 $\frac{1}{\frac{1}{\frac{1}{1}}\left(\frac{1}{1}\right)}$ 

**When the Unitary Plan maps have loaded - navigate to the 'Legend' Tab on the left side of the screen.**

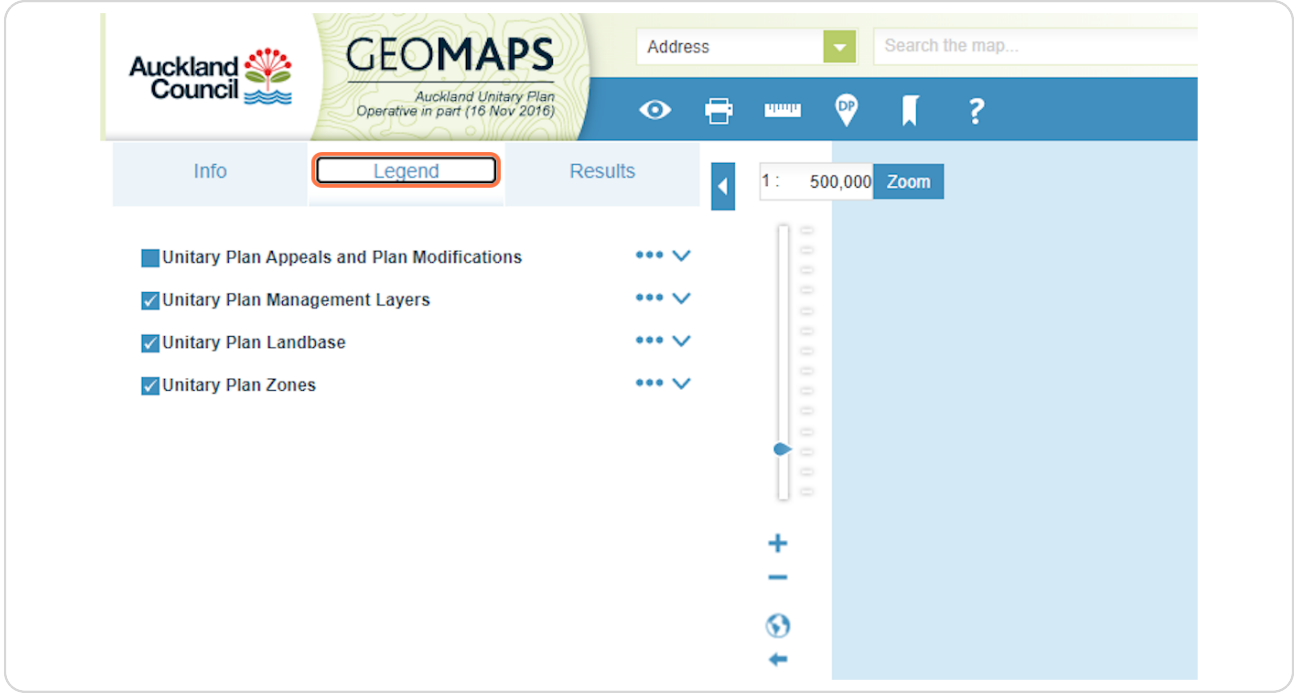

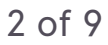

**Make sure that 'Unitary Plan Management Layers' and 'Highly Productive Land' layers are ticked.**

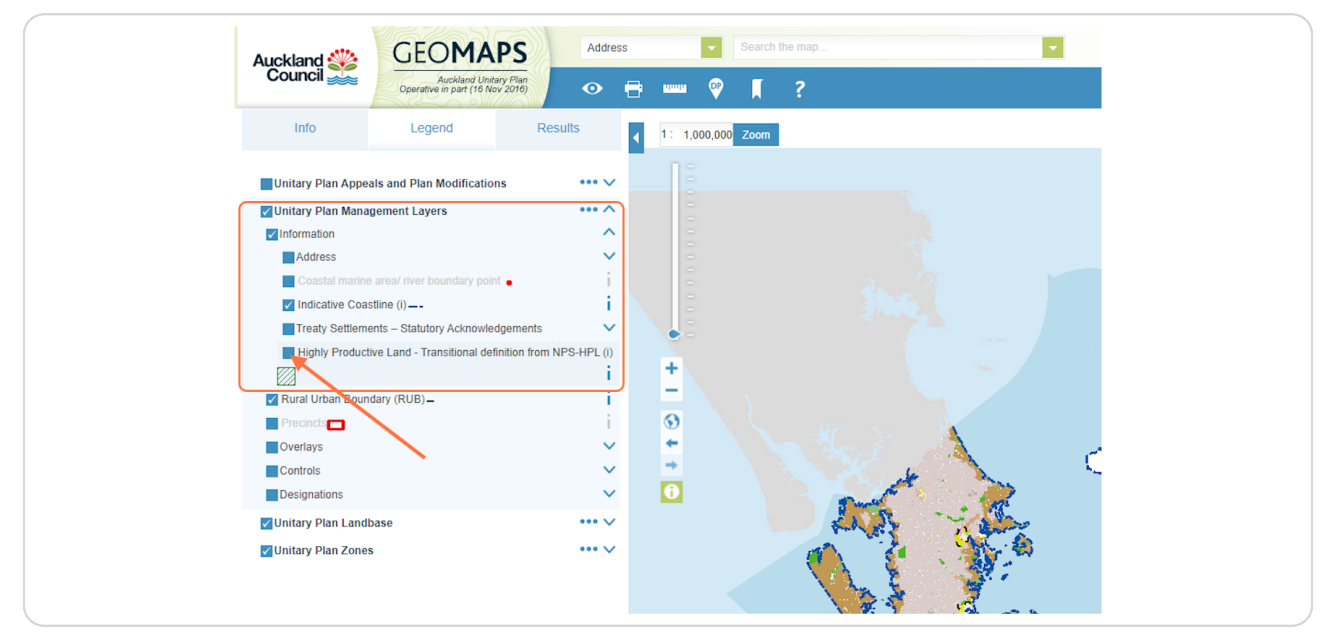

## **STEP 4**

**Once the layers are turned on, you will see that the map updates to include a green crosshatch. This is land that meets both the land-use zone and soil type requirements to fall into the de5nition of Highly Productive Land.**

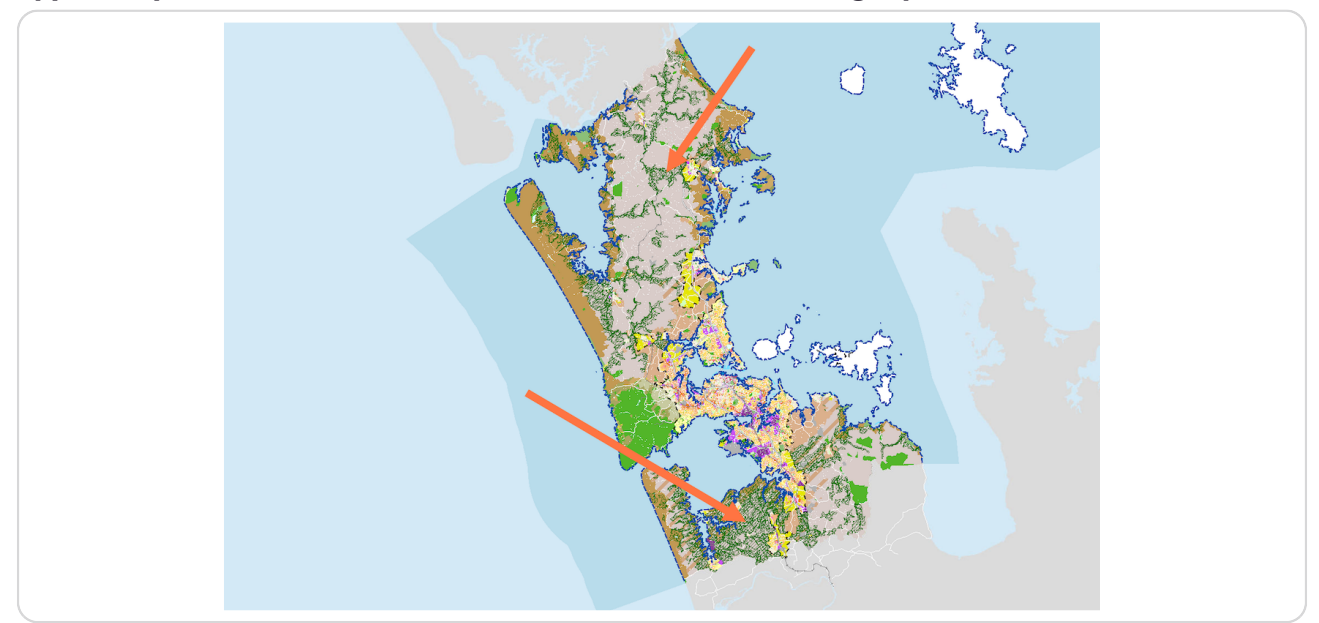

Next, we are going to look at an example in South Auckland. To look at an example as you follow this guide, enter an address into the search bar at the  **top of the page.**

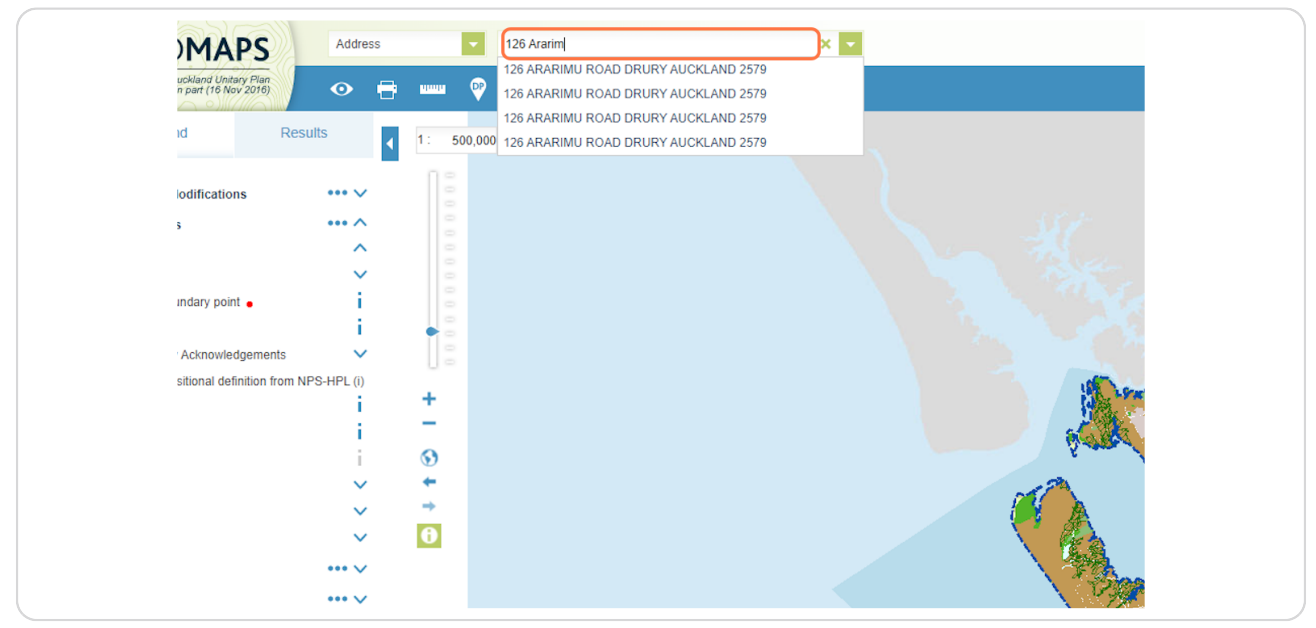

# **STEP 6**

You can see that the land in this example is crosshatched green. This signifies  **that it's likely to be 'Highly Productive' land.**

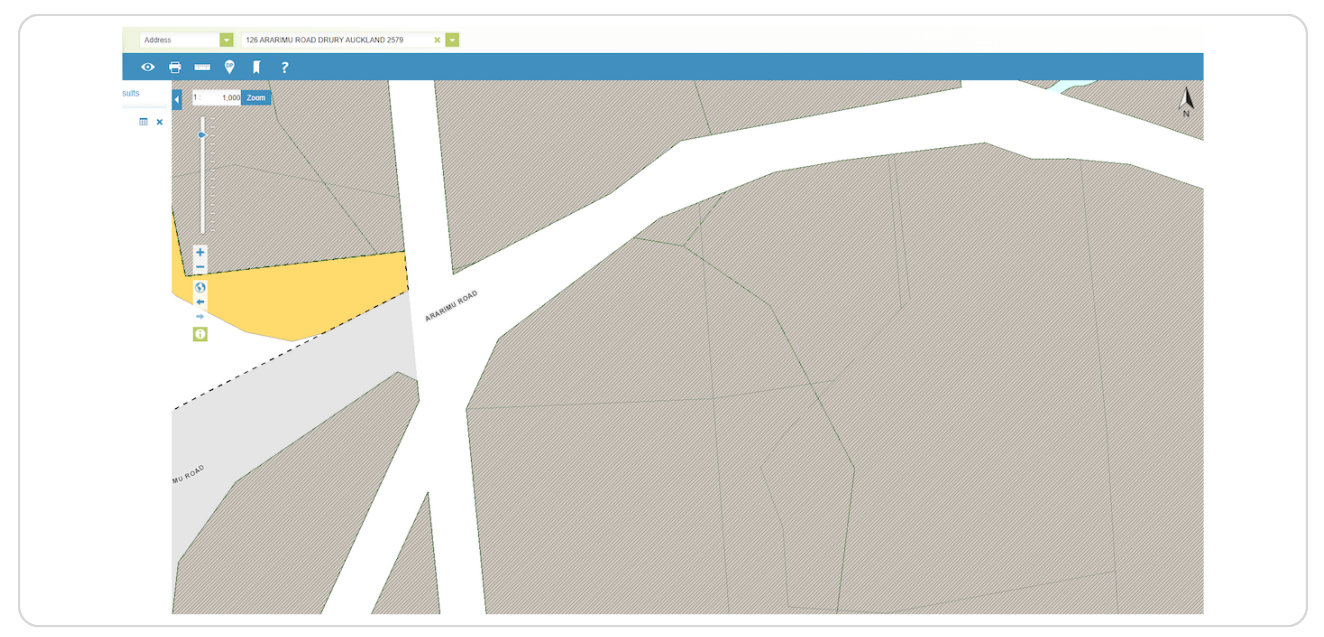

## **STEP R**

# To confirm our initial findings, we'll now navigate to the Landcare **Research Land Use Capability portal at https://ourenvironment.scin**fo.org.nz/maps-and-tools/app/Land%20Capability/lri\_luc\_main

#### **STEP 9**

This will take you to the Landcare Research Land Use Capability portal.

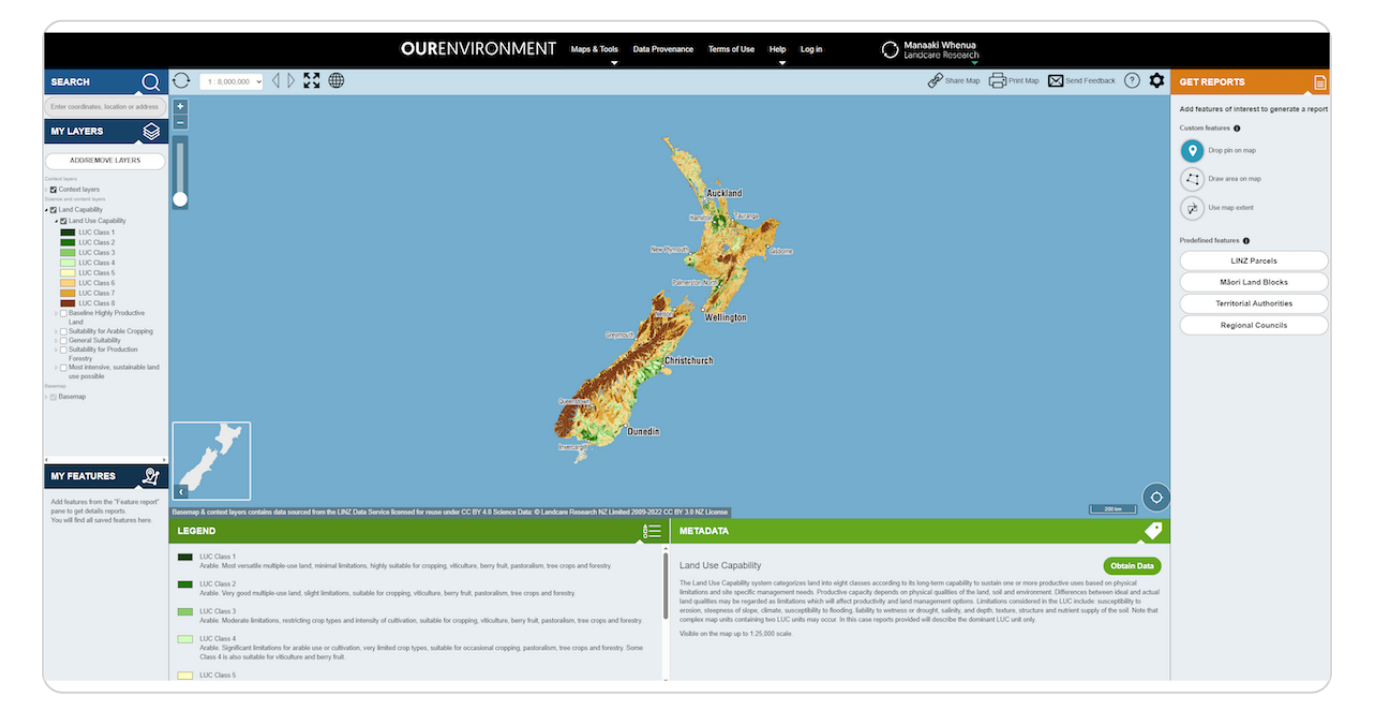

**STEP j**

**Search for the same property using the search bar on the left-hand side of the page.**

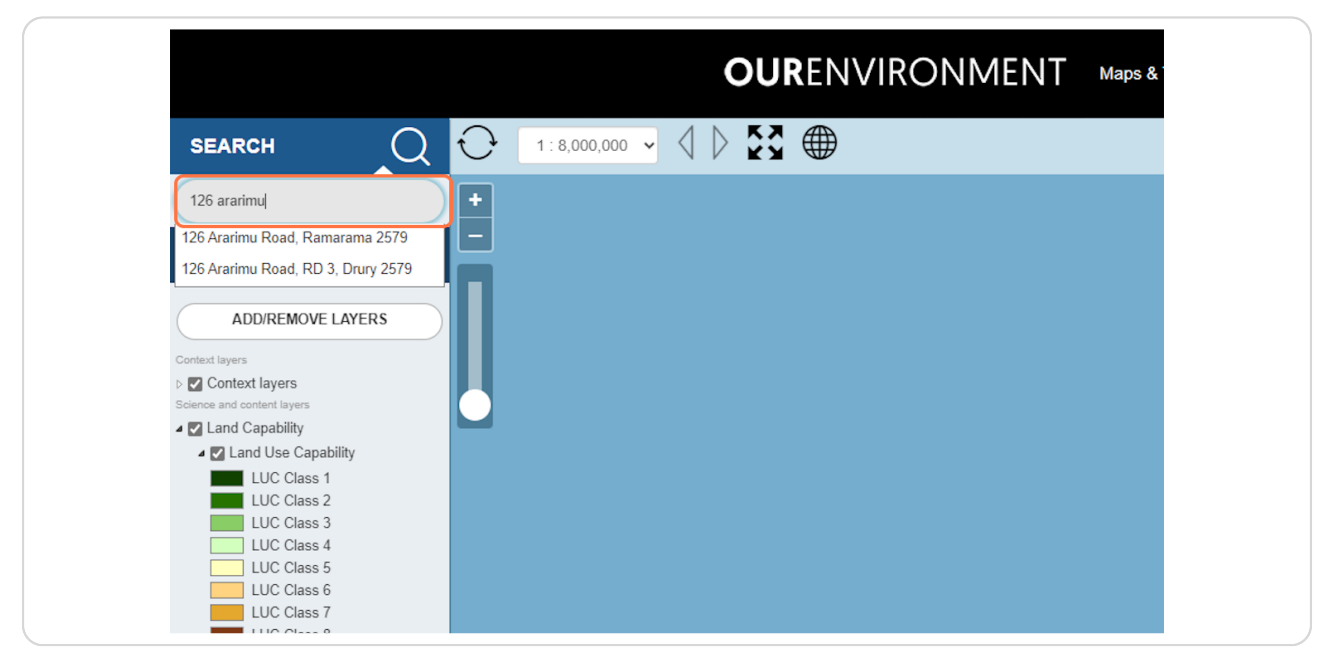

# **STEP 1\_**

**The map will zoom into the site location. Note any changes or markings on the map.**

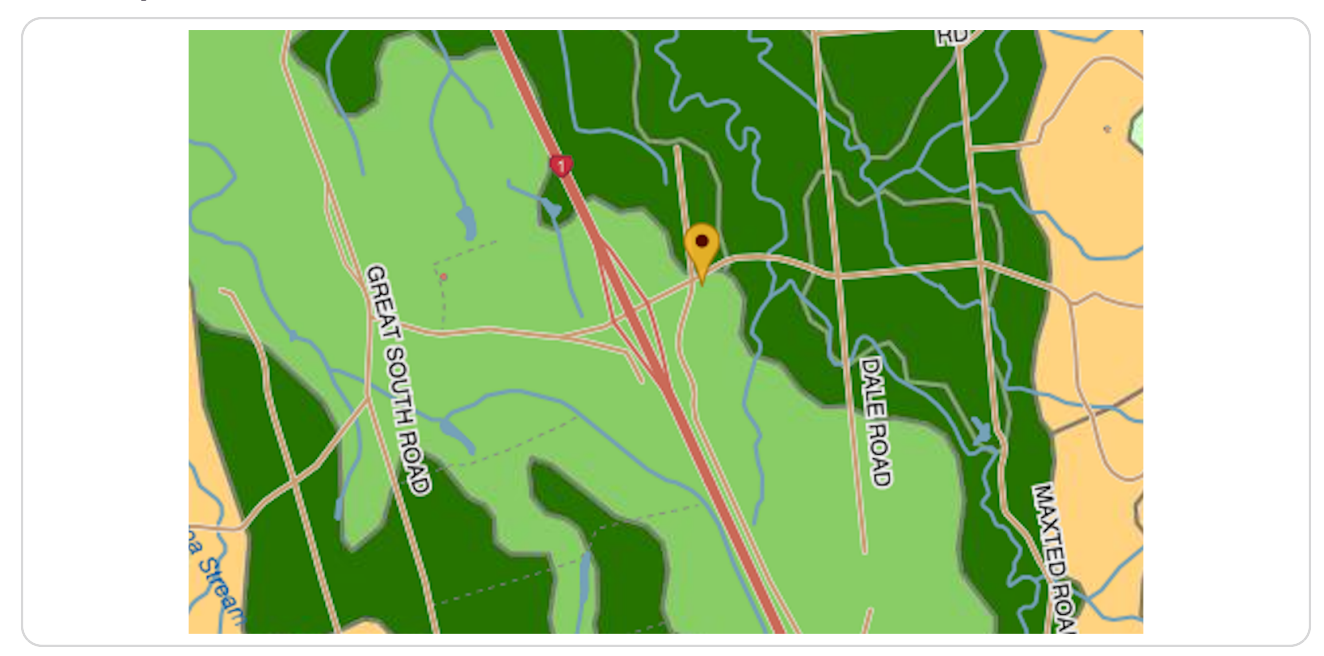

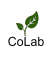

You can see that in this case the site is subject to Land Use Capability ('LUC') **Class 3 soils. Confirming our earlier findings.** 

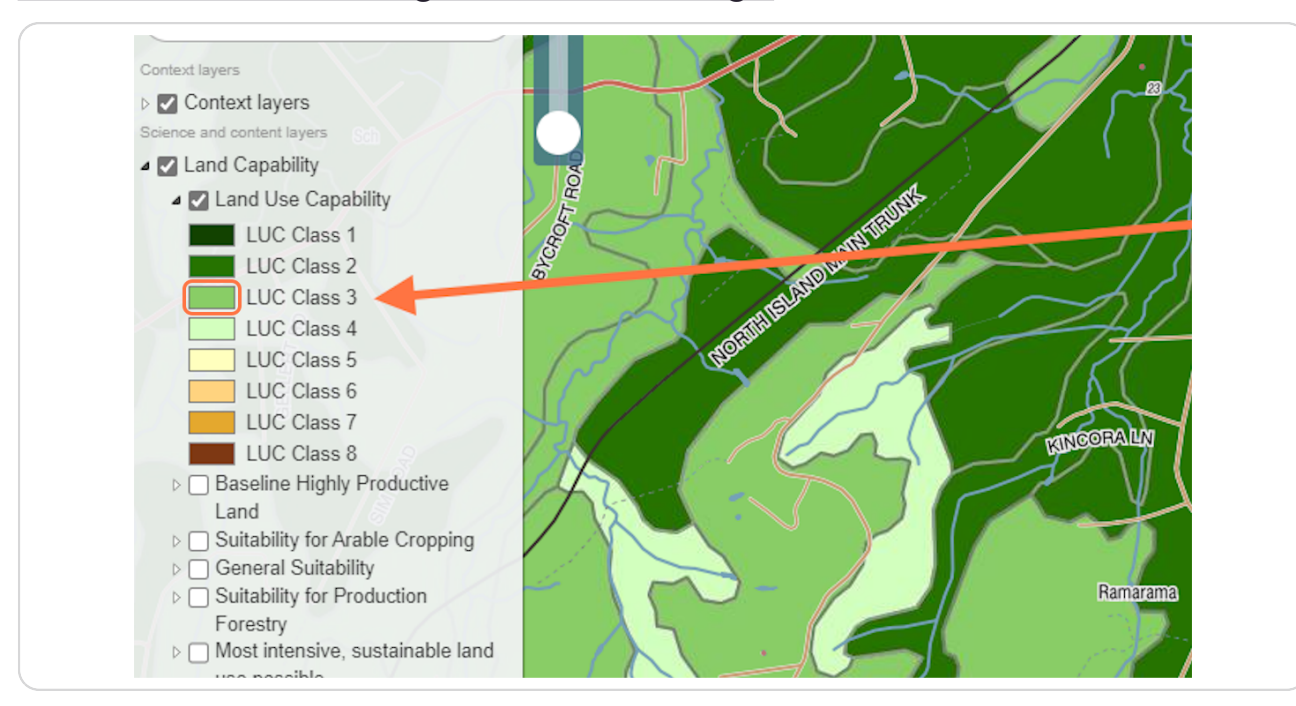

## **STEP 12**

Remember: Land within LUC classes 1-3 are the soil types that the National Policy Statement for Highly Productive Land 2022 applies to. You can view **the policy document here:** 

https://environment.govt.nz/publications/national-policy-statement-for-highly-prod

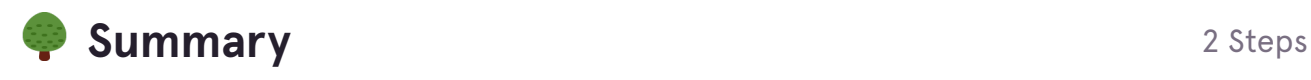

## **STEP 13**

**Dmportant note: Cespite the data from the above sources, more detailed on-site investigations may be required to con5rm the type of soils present at the site and your zone, depending on where you are located.**

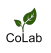

CoLab Planning can provide you with a desktop overview for your property. We also have contacts in the environmental sciences field that can assist  **further with detailed reporting/testing. We are here to help.**

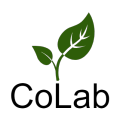